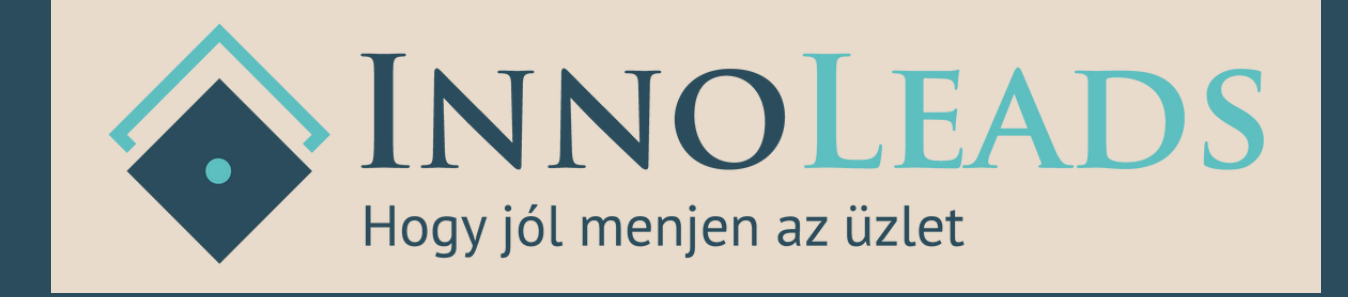

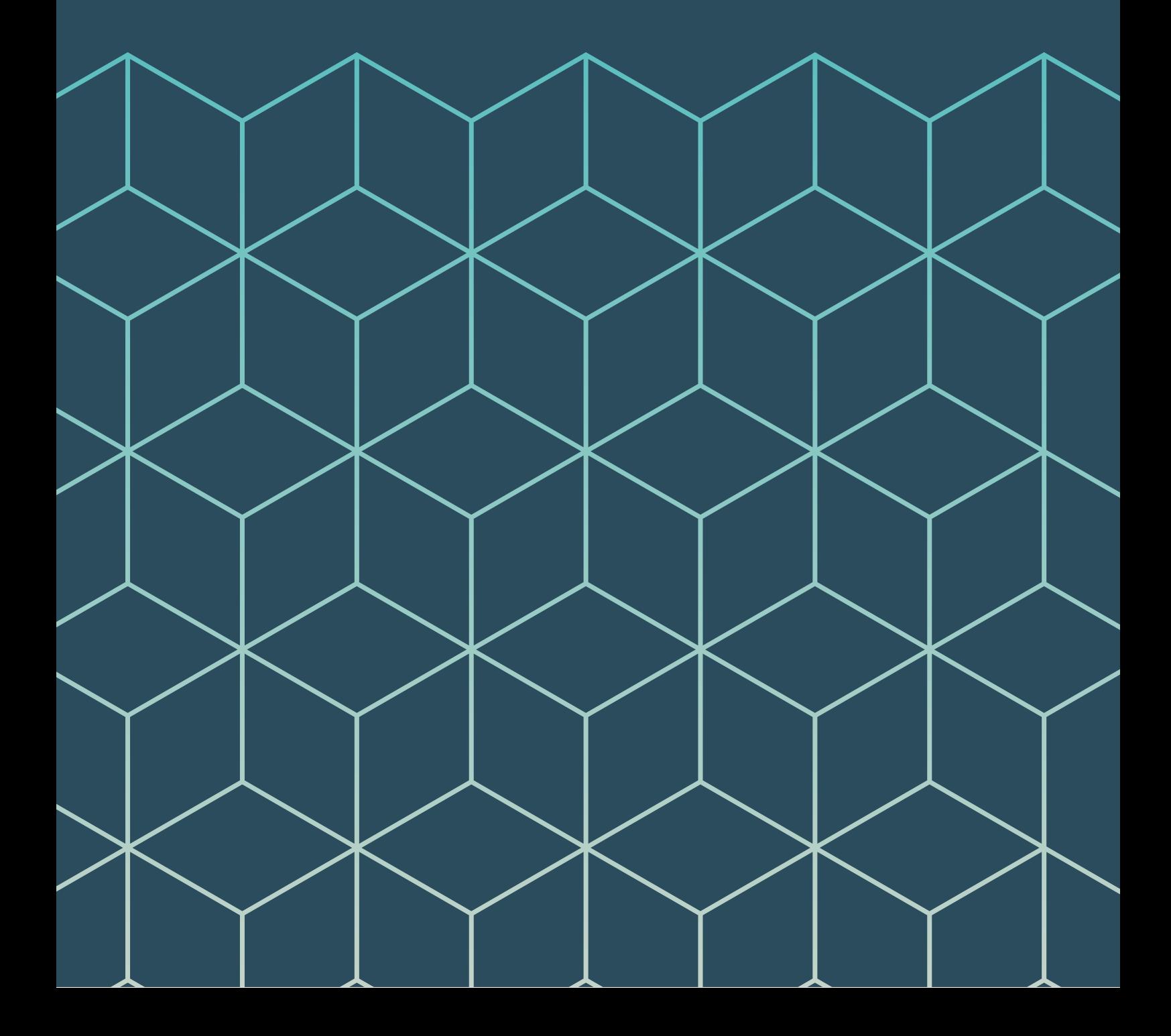

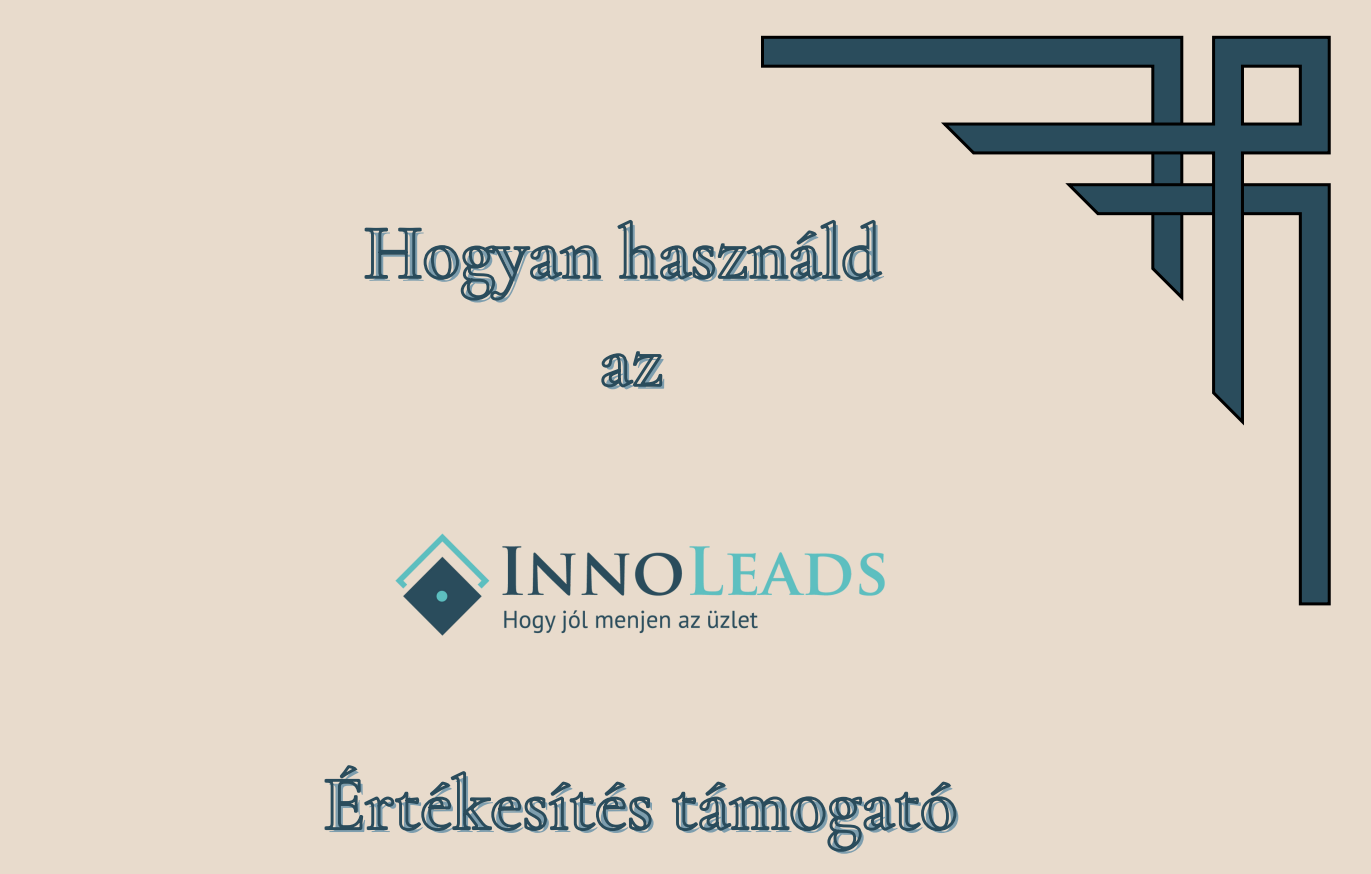

**szoftver?**

**Nagyon köszönjük, hogy az InnoLeads-et választottad.**

**Ezt a doksit azért raktuk össze Neked, hogy minél hatékonyabban tudd használni a rendszert és mielőbb kézre álljon.**

**A legfontosabbat már tudod:**

**Az InnoLeads értékesítés támogató szoftver abban segíti Téged, hogy az üzleti lehetőségeidből minél nagyobb arányban szerződő partnerek, vásárlók legyenek.**

# **Beállítások**

1.**Lépés: regisztráció:**

**Add meg az adataidat értelemszerűen.**

**Időigény: 1 perc**

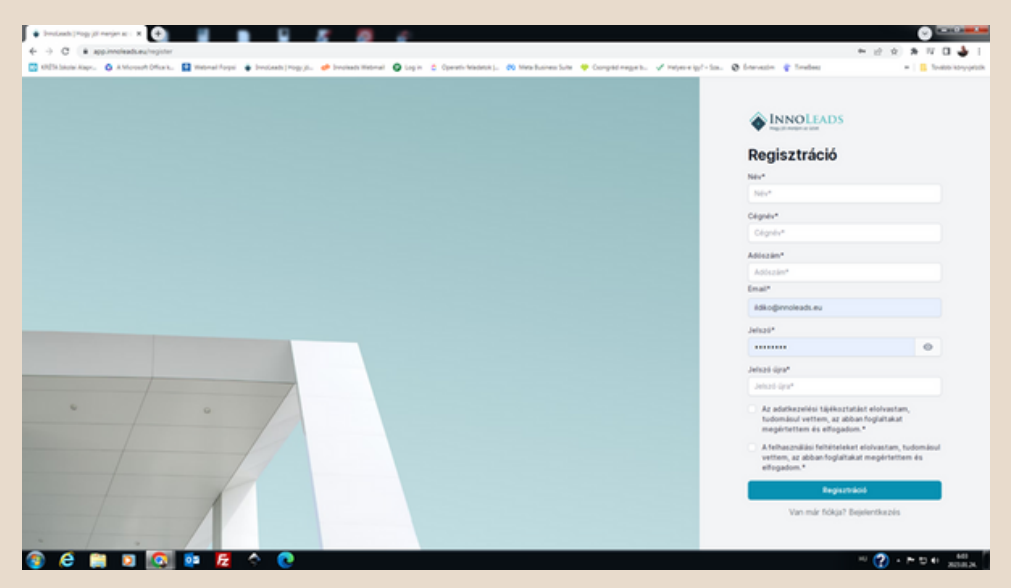

**2. Lépés: Üzleti cél megjelölése:**

**Az üzleti célod mindenképp írd be, mert a rendszer segít a megvalósulás nyomon követésében.**

**Az üzleti célod meghatározásához segédletet a weboldalról tudsz letölteni.**

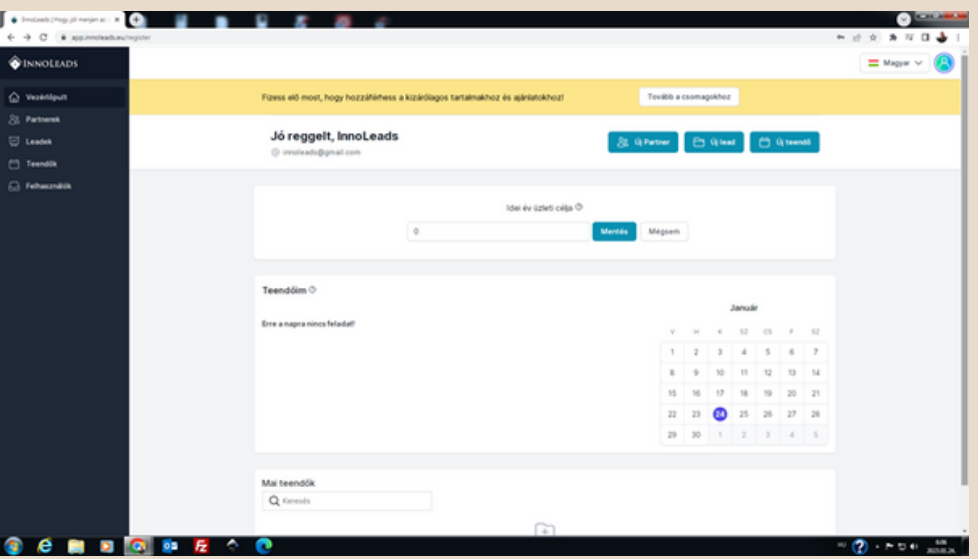

**Tipp: Amikor pontosabban látod az üzleti célod, akkor frissítsd ezt a mezőt. Pl ha nagyon jól haladsz és félévkor látod, hogy több bevételt tudsz termelni, mint amit év elején láttál.**

**Időigény: 10 másodperc - ha megvan ez a célszám a fejedben.**

## **Napi munkamenetben használat**

### **Partnerek**

**Új partner létrehozása, ahogy kényelmesebb:**

- **Vezérlőpulton**
- **Menüsorból**

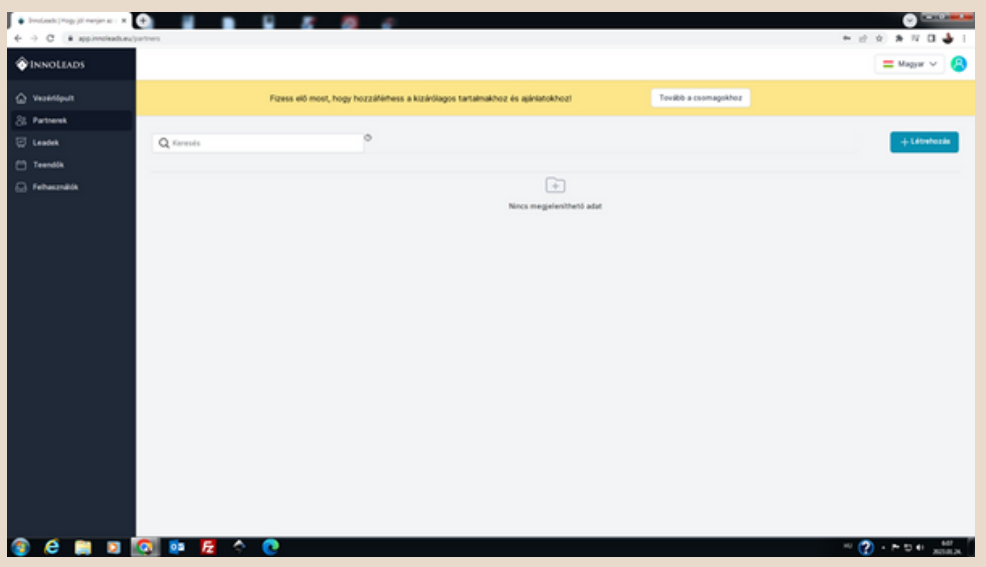

**Tipp 1: a partnereknél: írd be, hogy mikor vetted fel vele utoljára a kapcsolatot. Időről időre a kereső funkció segítségével ellenőrizd, hogy van-e olyan partner, akivel már túlságosan régen beszéltél (pl több, mint 6 hónap) - ekkor érdemes felvenni vele a kapcsolatot és**

**Tipp 2: ha telefonon használod az InnoLeads-et, akkor a partner telefonszámra kattintva már tud is tárcsázni a telefon**

**Tipp 3: e-mail címre kattintva nyílik az Outlook és mehet is a partnernek a levél**

### **Leadek**

**A lead egy üzleti lehetőség, amit szeretnél üzletkötésig elvinni.**

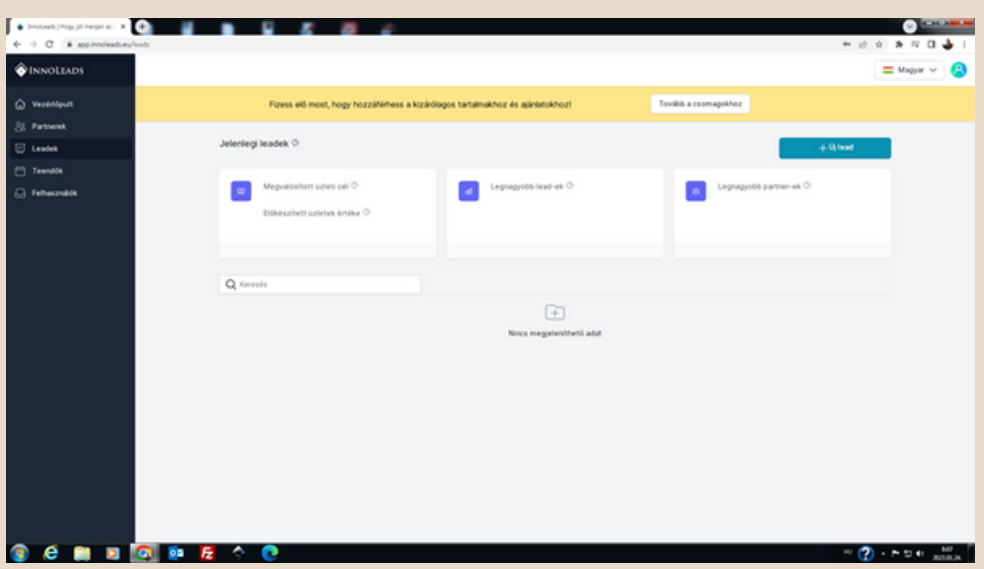

**Tipp 1: a lead tervezett szerződéses értéket és valószínűséget minden alkalommal, amikor előrelépés van, finomhangold.**

**Tipp 2: a leadek alatt a feladatokat úgy tudod létrehozni, ha mérföldkövet rögzítesz (ez technológiai háttér miatt van így).**

**Tipp 3: a leadet létre tudod hozni akár partner nélkül is, ha nagyon sietsz és nincs időd partnert rögzíteni**

## **Teendők**

**Miután meg van a lead-ed el kell azon gondolkoznod, hogy mit vár el tőled az ügyfél és az szerint létre kell hozni az első mérföldkövet.**

**Ezután tudod rögzíteni a mérföldkővel kapcsolatos teendőidet.**

**Fontos, tudni, hogy teendőt tudunk lead és ügyfél nélkül is létrehozni.**

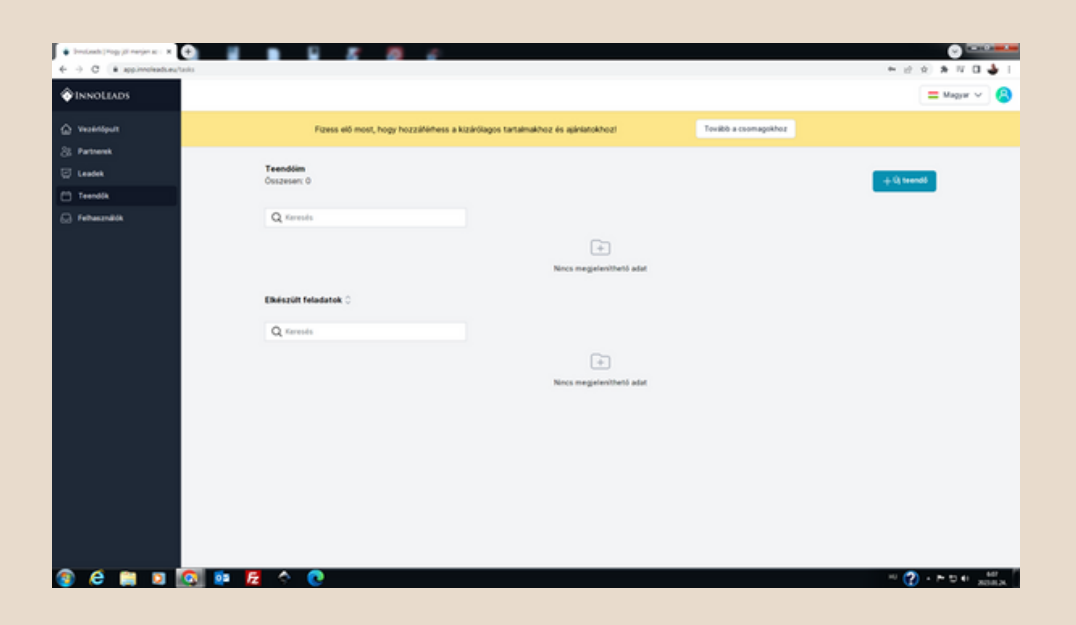

**Tipp 1: mindig rendelj dátumot a teendőd mellé, mert akkor biztos, hogy nem fogod elfelejteni.**

**Tipp 2: ha többen dolgoztok a rendszerben, akkor a felelőst is jelöld ki.**

**Tipp 3: ne sajnáld az időt a leírás rész kitöltésére, mert később nem biztos, hogy pontosan emlékezni fogsz, hogy mit hogyan szerettél volna megcsinálni.**

**A feladatok mappába lépve a feladataidat fogod látni egy helyen. Itt tudod teljesítettre állítani a feladatot, ha már elkészült. Ha kipipálod a feladat előtti kis négyzetet, akkor a rendszer felajánlja számodra, hogy megtekintheted a kapcsolódó leadet.**

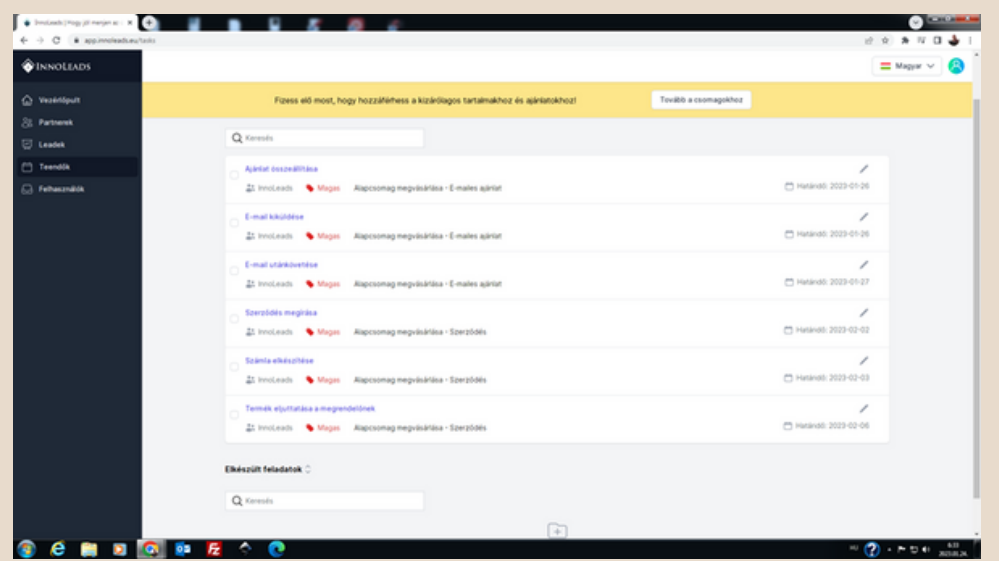

**Ha egy leaden belül minden feladatot teljesítettél és létrejött az üzlet, akkor a lead lezárása gombra kattintva zárd le a leaded és rögzítsd a vevő által ténylegesen kifizetett összeget.**

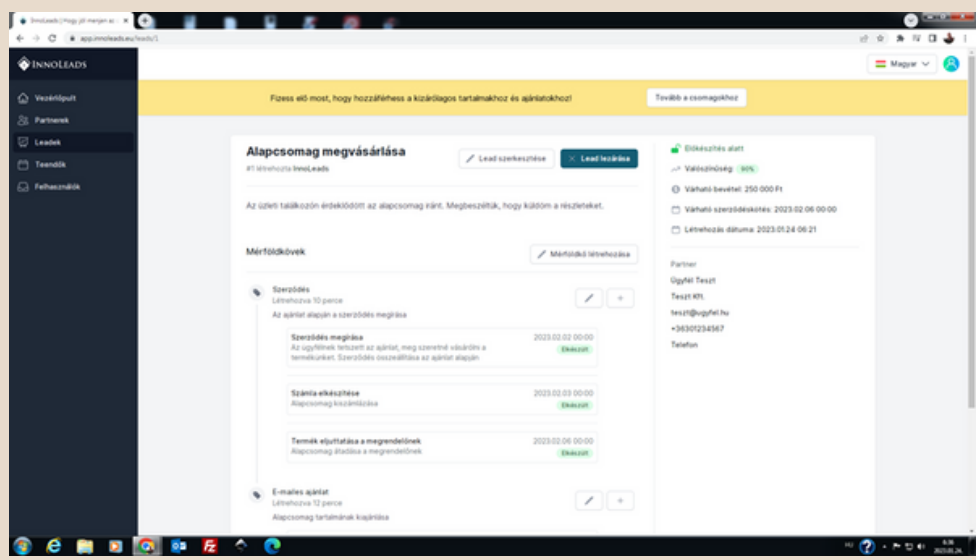

**Ez azért fontos, mert a kezdő oldalra kattintva már láthatod, hogy a cél összegednek hány százalékát teljesítetted eddig. A leadek mappára kattintva pedig láthatod összegekre lebontva, hogy hol tartasz.**

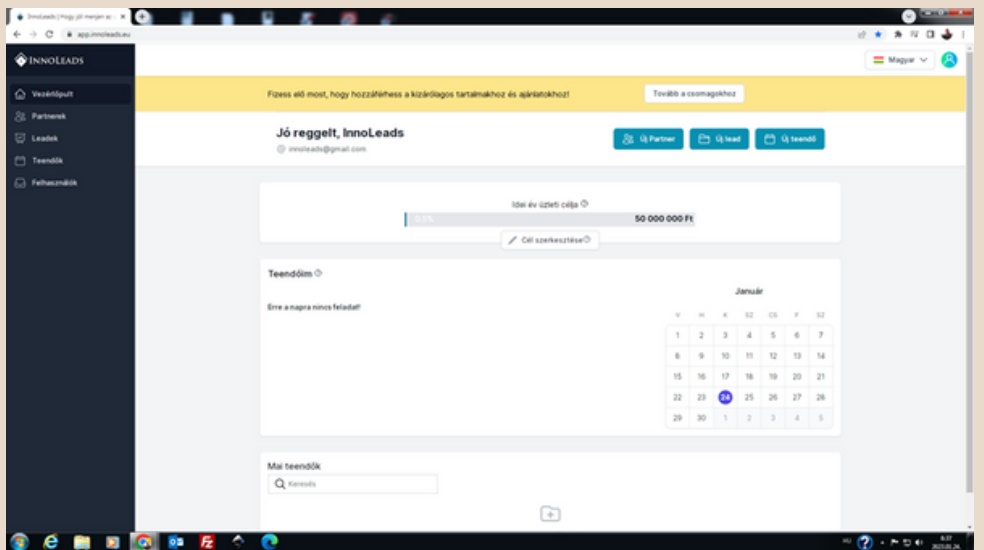

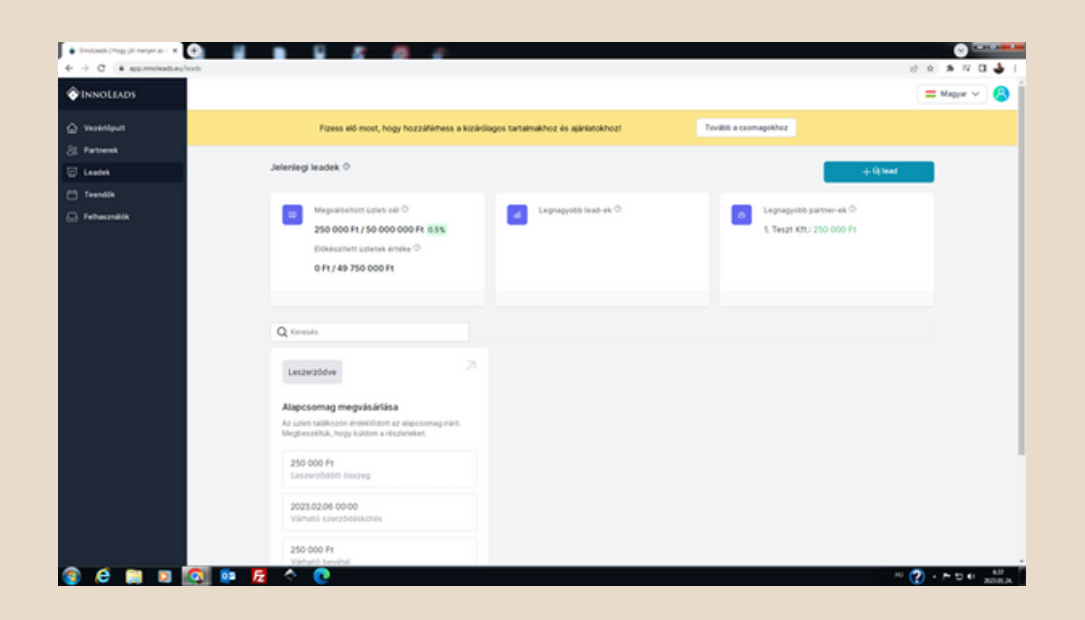

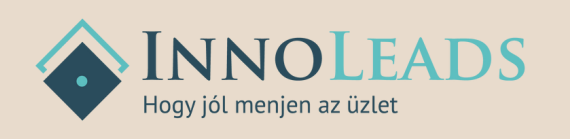

## **Ai tanácsadó az InnoLeadsben**

**Manapság egy tanácsadót megfizetni, aki segít eligazodni ügyfélszerzés témában nem olcsó dolog. Ráadásul az ideje véges és csak is munkaidőben az előre egyeztetett időpontban áll a rendelkezésünkre.**

**Ha Te is vettél már részt ügyfélszerzés tanácsadáson, akkor tudod, hogy mekkora segítség egy vállalkozó számára. Viszont az is biztos, hogy csak úgy nem tudsz bármikor kérdezni, mert a kérdéseknek ára van.**

**Mi most elhoztuk azt a lehetőséget a felhasználóinknak, hogy megtapasztalhassák, hogy milyen az amikor egy személyes ügyfélszerzés tanácsadó áll a rendelkezésükre 0-24 órában.**

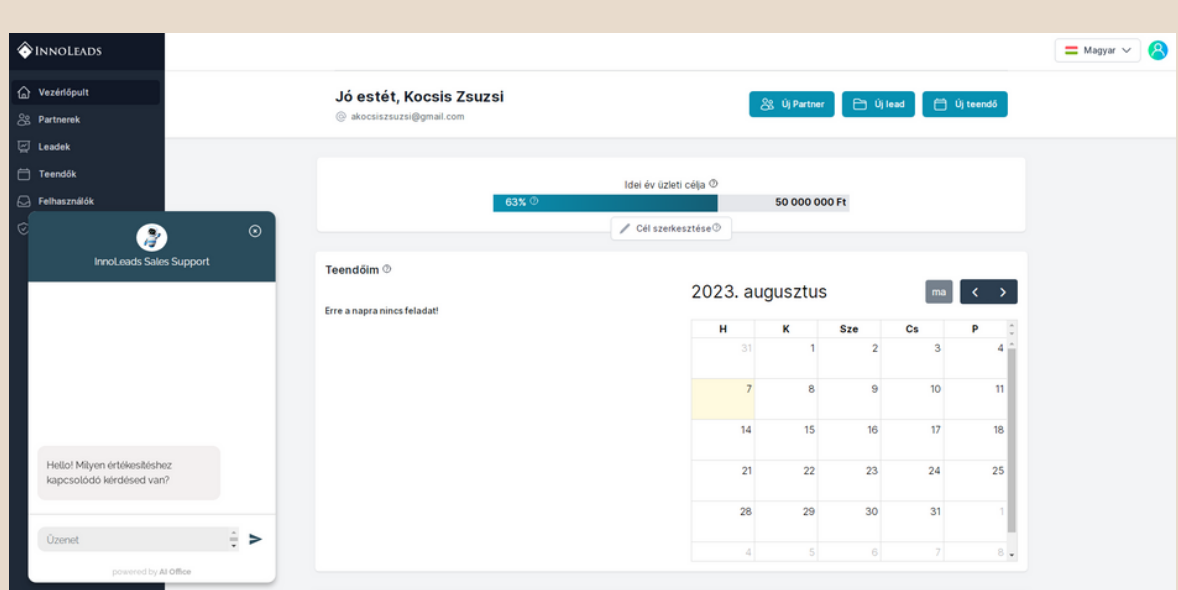

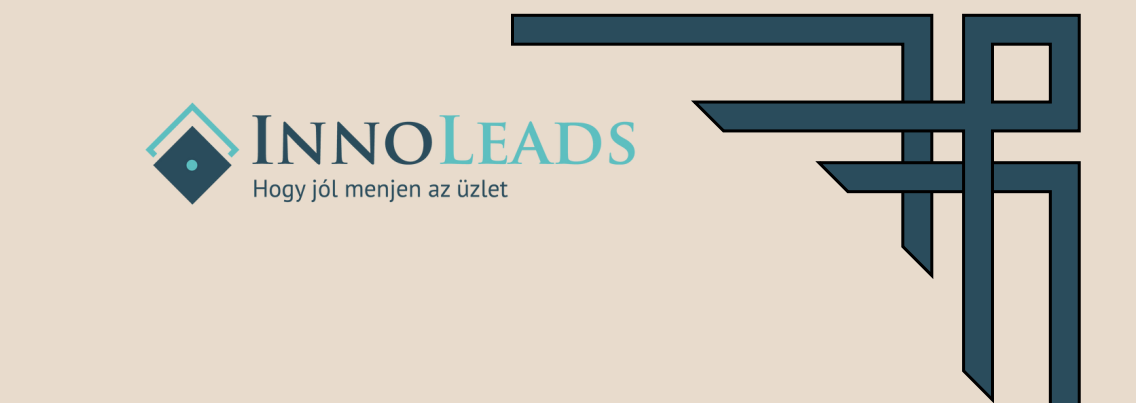

**A képernyő bal alsó sarkában található ikonra kattintva tudsz kérdezni Sales Samutól.**

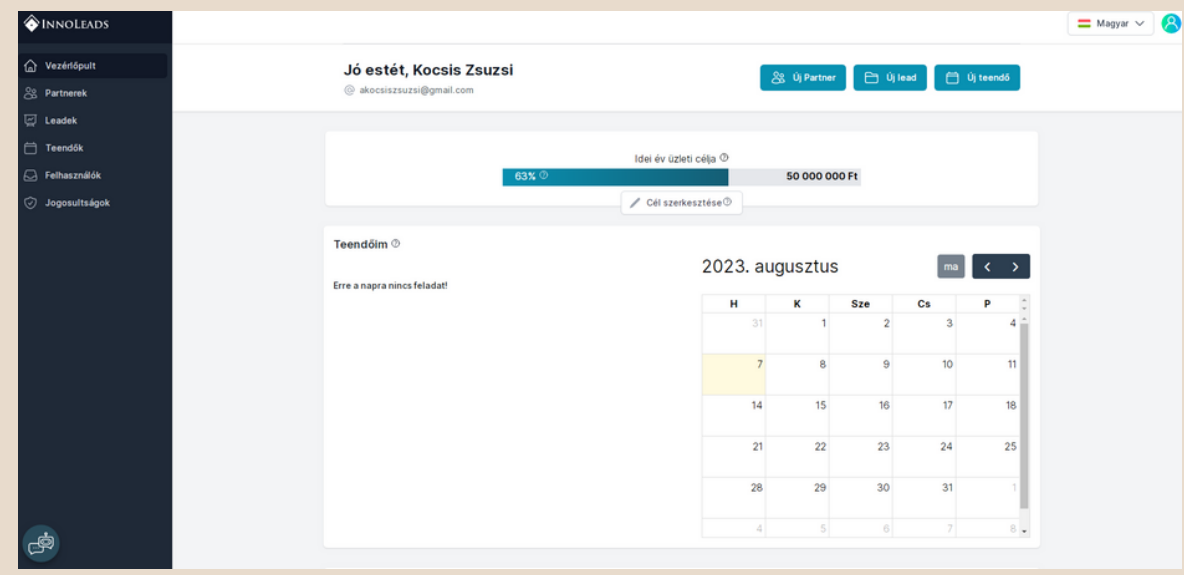

**Fontos tudni, hogy Samu csakis ügyfélszerzés témában tudja támogatni a munkátokat, nem fog számotokra blogposztot írni, mert nem az a feladata.**

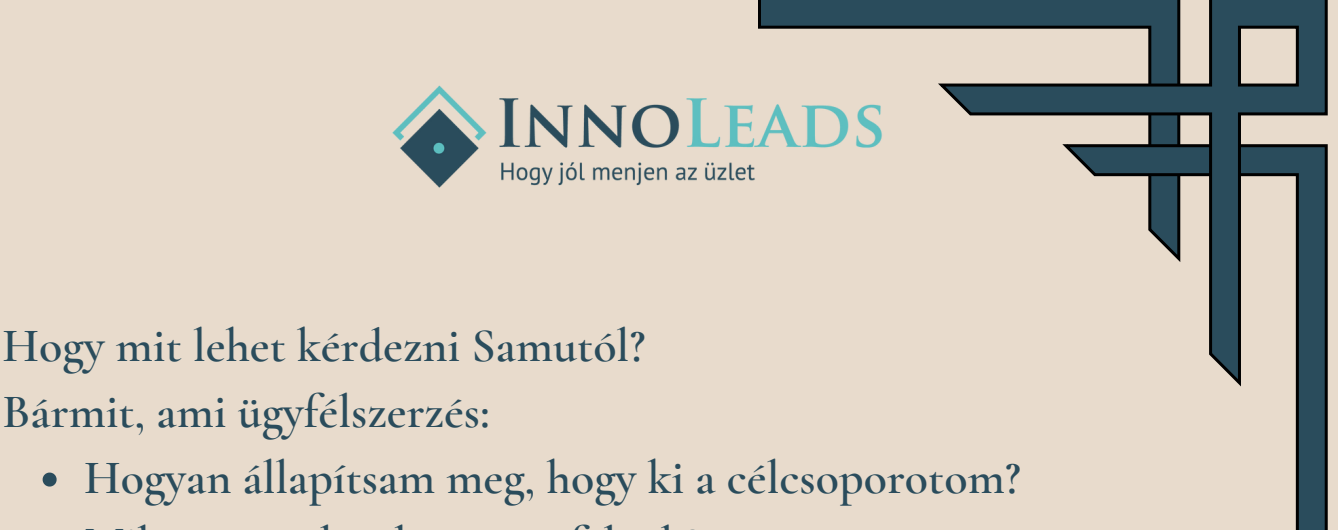

- **Mikor vagyok sok egy ügyfélnek?**
- **Stb....**

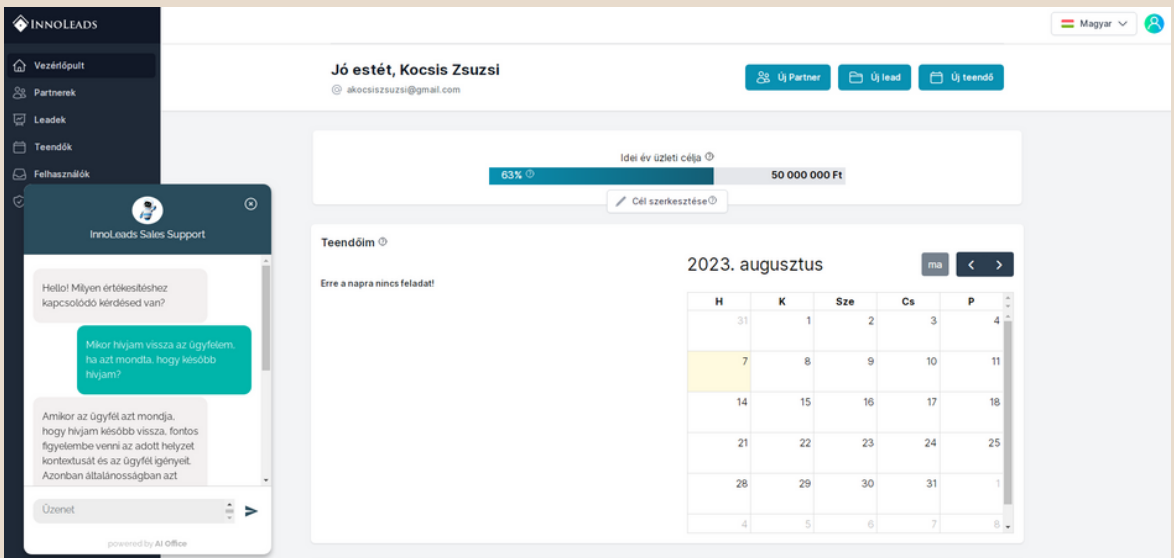

**Ha kiváncsi vagy mit válaszolt Samu a kérdésünkre, akkor tedd fel a számára Te is.**

**Lehetőséged van egy havi ingyenes teljes hozzáférésre, ha szeretnéd kipróbálni az AI funkciót.**

**Itt kapsz segítséget a regisztrációhoz: <https://innoleads.eu/esemenyek/innoleads-ai-sales-support-kupon>** **Ha megtetszett a rendszerünk és a Tovább a csomagokhoz gombra kattintasz, ott megnézheted, hogy milyen konstrukcióink vannak és az igényeidnek megfelelőt válaszd ki. Tudsz havi és éves lebontásban is vásárolni. Az előfizetés gomra kattintva itt tudod megadni az adataidat.**

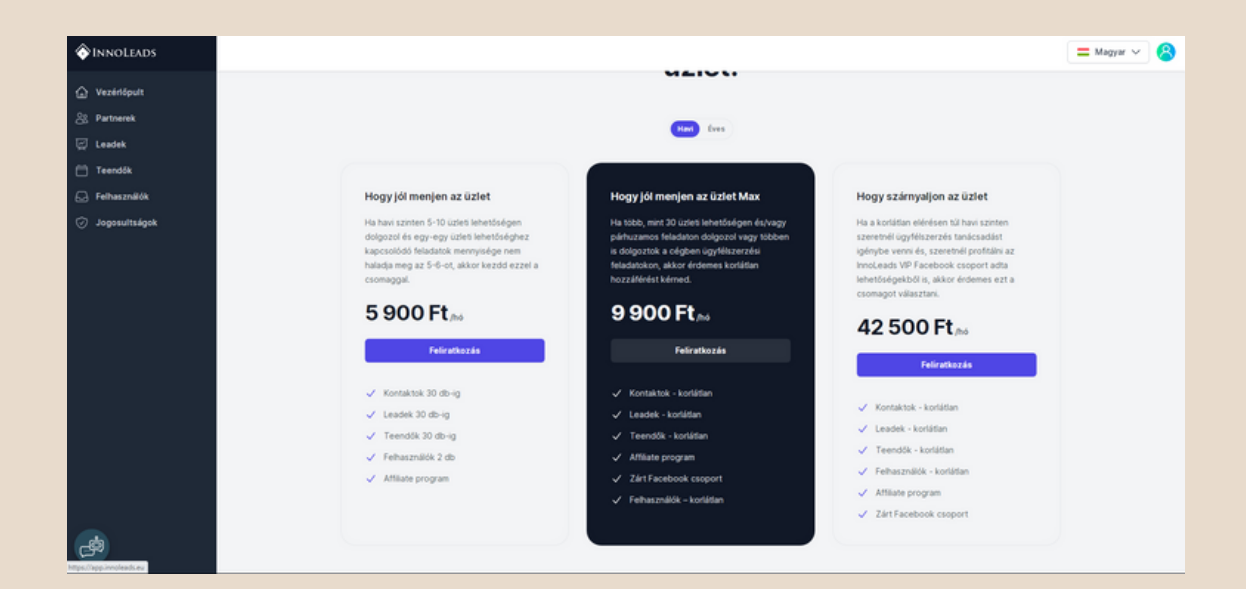

#### **Köszönjük a bizalmad!**